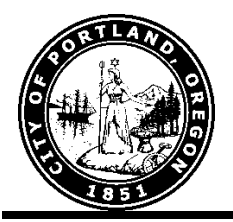

# Security:

## Sharing a client with another agency

This document provides step-by-step instructions for sharing a client outside of your agency with another agency. An ROI must be signed by the client.

## **After you have created the client (at your agency level):**

### From the Summary Tab:

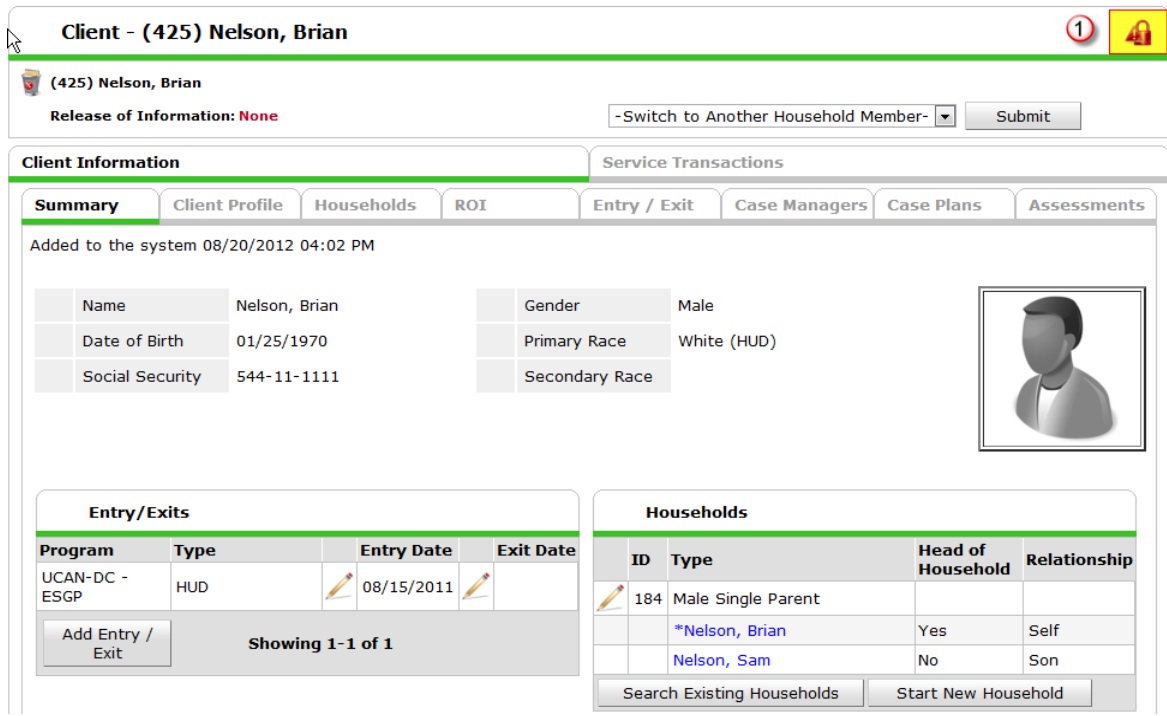

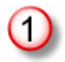

Click the red lock in the upper right hand corner

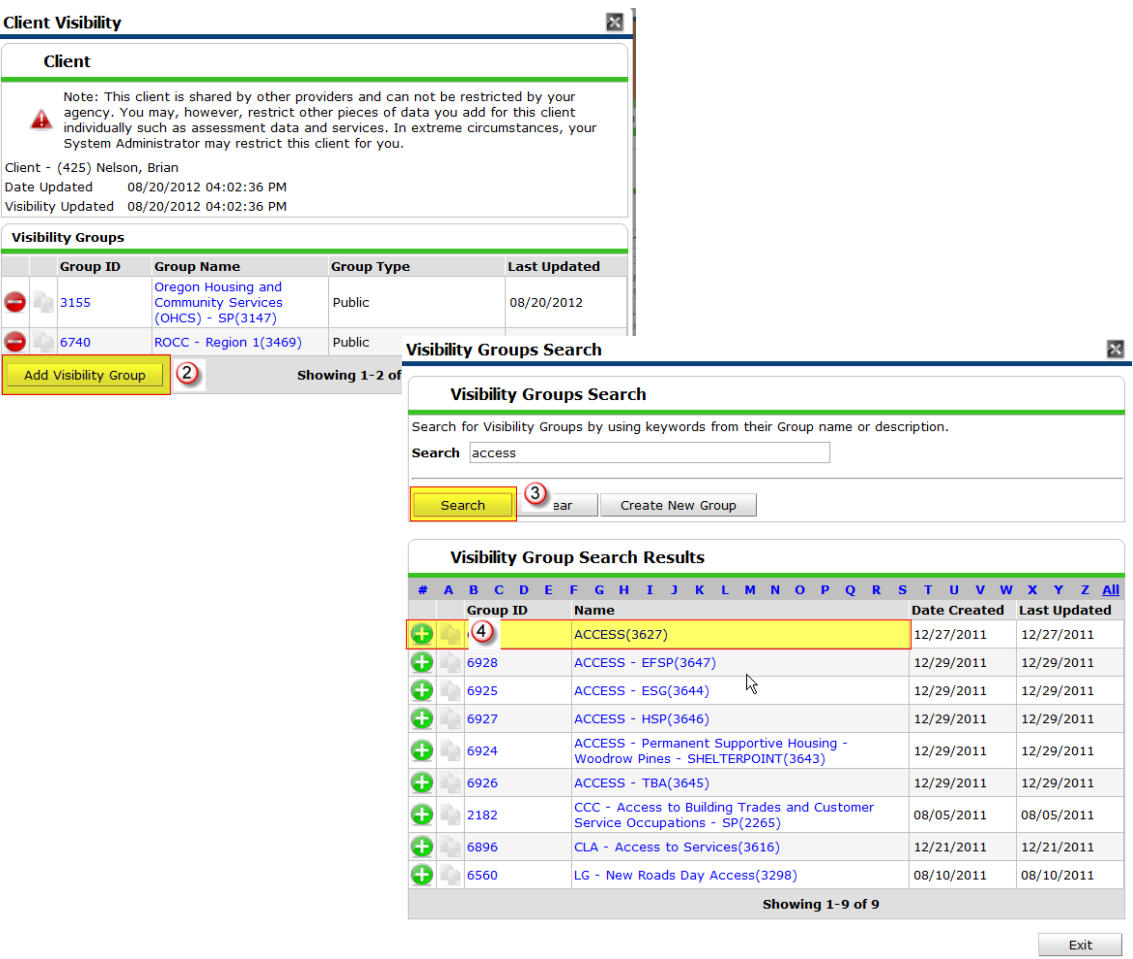

- 2 Click Add Visibility Group
- Enter the Agency you want to share with (*Use the Agency, even if you include programs*) and **Click** Search
- Click the green plus sign to the left of the Agency you want to share with

### **Client Visibility**

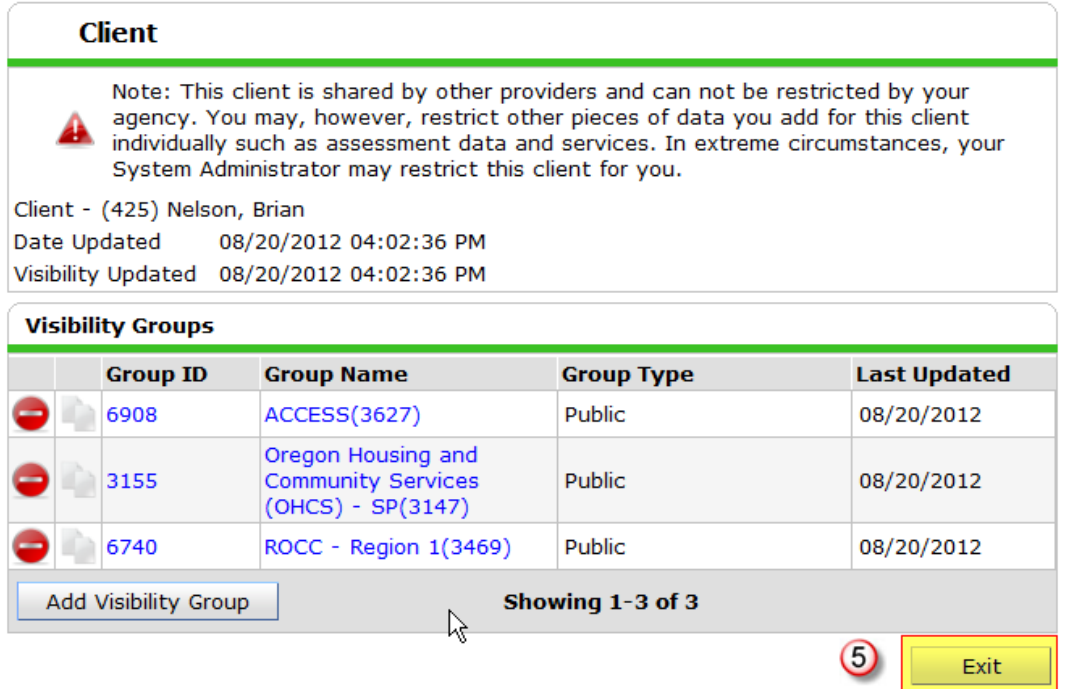

You will then see the Agency you want to share with in the list of Visibility Groups, Click Exit and you have shared this client record

**Note – turning OFF sharing, for a client who opts out, works just the same – click the lock icon on each data item and then click the red minus to remove the providers' ability to see the client data.** 

 $\mathbf{x}$